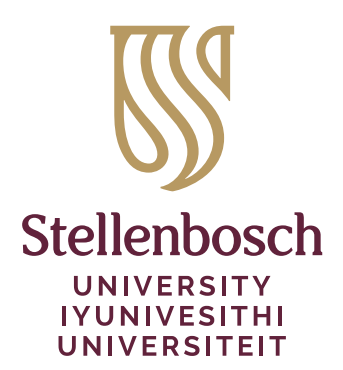

# Stellenbosch‑2 bundle

Danie Els

### 2023/08/10

Department of Mechanical and Mechatronic Engineering Stellenbosch University Private Bag X1, Matieland 7602, South Africa

The Stellenbosch-2 bundle is provided to typeset reports, theses and dissertations and presentations that conform to the requirements of the Stellenbosch University.

It is distributed with standard T<sub>EX</sub>Live and MikT<sub>E</sub>X systems and there is no need to install it separately if you have a full installation. All the package updates and error fixes can then be obtained with the normal system updates.

*The original Stellenbosch/usthesis packages will remain on CTAN for typesetting of legacy documents.*

### **Packages and files**

#### **stb‐thesis:**

A class that is primarily concerned with the formatting of Stellenbosch University thesis and disser‑ tation front matter such as the title page, abstract, etc. It also works together with the babel package to provide language language options to typeset documents in Afrikaans or in English. The class file stb-thesis.cls is based on the standard LTFX book class.

#### **stb‐bib:**

A BibTEX package for the formatting of bibliographic references of theses. This package is tailored to‑ wards citations and bibliographical formatting for the natural sciences and engineering.

#### **stb‐titlepage:**

A package that redefine the standard title page of the ΕΤΕΧ classes to add a logo at the top and an address line below the author. It is intended for use when writing general notes and articles.

#### **stb‐beamer:**

Style files to produce presentations with the Stellenbosch University logos and colours.

#### **stb‐nomencl:**

Simple utility to set a nomenclature or list of symbols.

#### **Templates:**

Templates are provide for Stellenbosch theses, dissertations and presentations as well as for a final year M&M project.

You can test if the Stellenbosch bundle is installed by searching for one of the style files with the TEX command line utility:

#### > kpsewhich stb-thesis.cls

If is returns the path to stb-thesis.cls then the bundle is installed and TEX can find it.

## **Documentation**

The documentation of the Stellenbosch thesis bundle can be found at

```
https://www.ctan.org/pkg/stellenbosch‐2
```
If you have full LATEX installation then the documentation can be obtained with the command line utility

> texdoc ‐l stellenbosch‐2

### **Local installation**

If for one or other reason you do not have a full ETEX installation and needs to install the Stellenbosch thesis bundle on you machine, you can download the full package from CTAN:

```
https://ctan.org/pkg/stellenbosch‐2
```
Note that all the files needed to be installed in the correct directory structure so that the TEX search engines can find them. The files can be installed in the TEXMFHOME directory for the current user or TEXMFLOCAL directory for all the users. These directories are created when your TFX system is installed and can be found by running the command line utility:

> kpsewhich ‐var‐value TEXMFHOME

```
> kpsewhich ‐var‐value TEXMFLOCAL
```
Unzip stellenbosch-2.tds.zip to the selected directory and make sure that the unzipped directory structure stays intact. The files must be in the structure as indicated below with  $\langle$ TEXMF), the TEXMFHOME or TEXMFLOCAL directory:

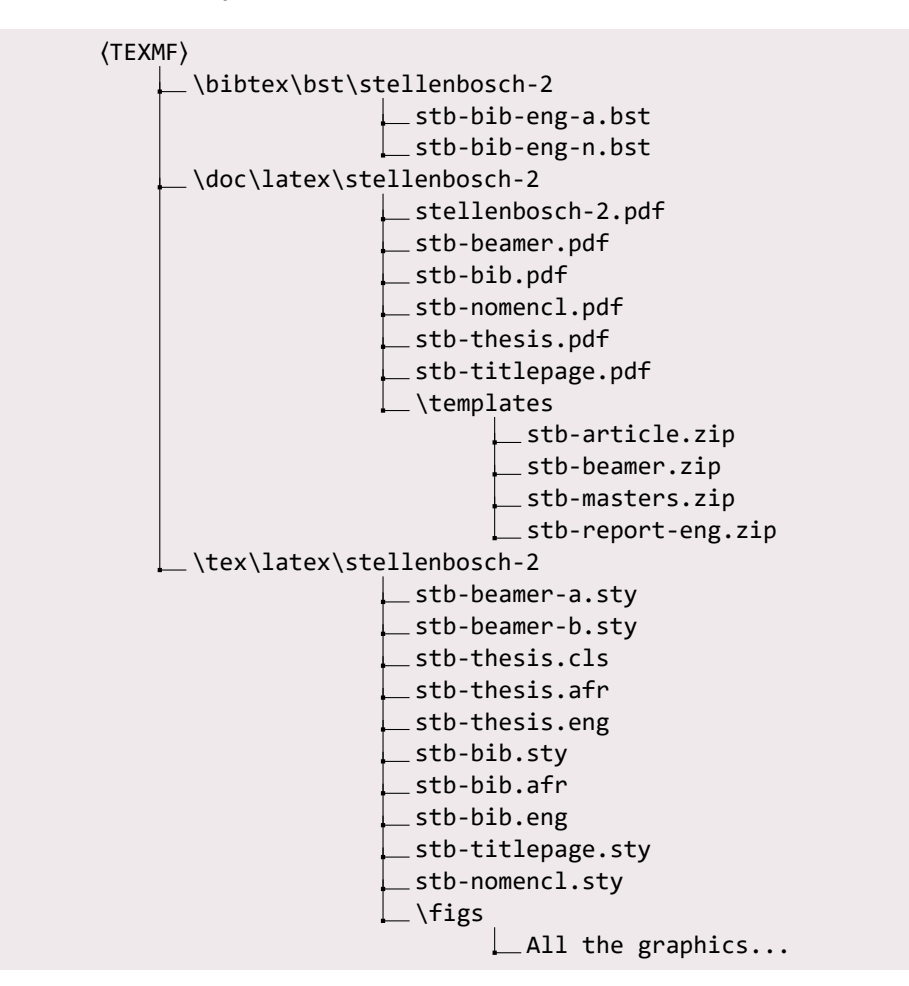

The final step is to update the T<sub>E</sub>X file name database so that all the files can be found by the search engines. Run the following command line utility (it may take a while):

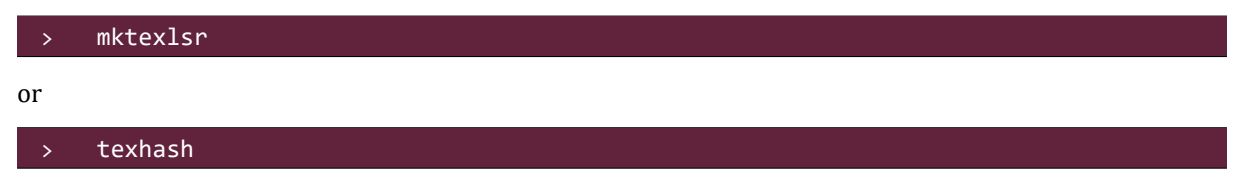

Finally to see if your the bundle is installed correctly, compile one of the provided templates.